## 지라 해결책 값 일괄 변경

지라의 일괄변경 기능에서는 지라 해결책(Resolution)을 편집 할 수 없기에 그에 대한 해결책을 가이드 합니다. 설치 애드온 중에 Script Runner가 설치되어있다면 해당 방법을 이용하시는 것을 추천 드립니다.

원문:<https://confluence.atlassian.com/jirakb/bulk-edit-resolutions-in-jira-server-321857142.html>

## Jira 기본 기능으로 변경

1. 업무흐름(Workflow)에서 전환(Transition) 추가

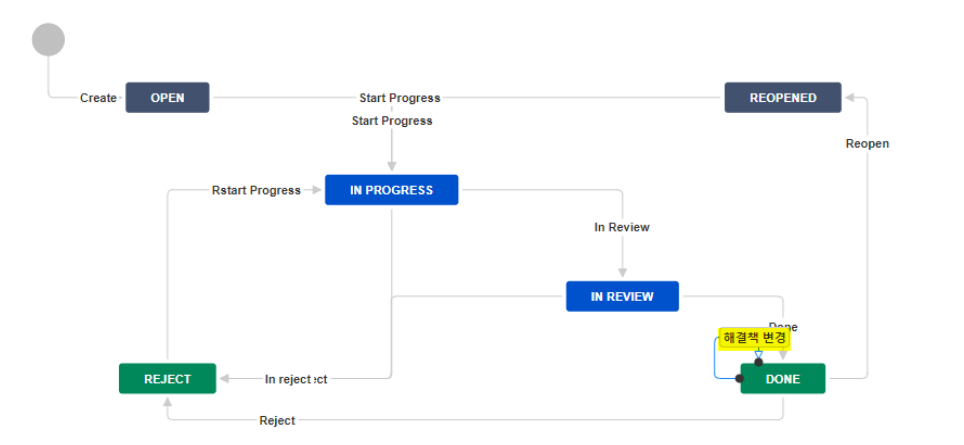

2. 후속조치(PostFunction) 추가

a. 이슈 필드 업데이트 > 해결책 선택 > 해결책 값 선택

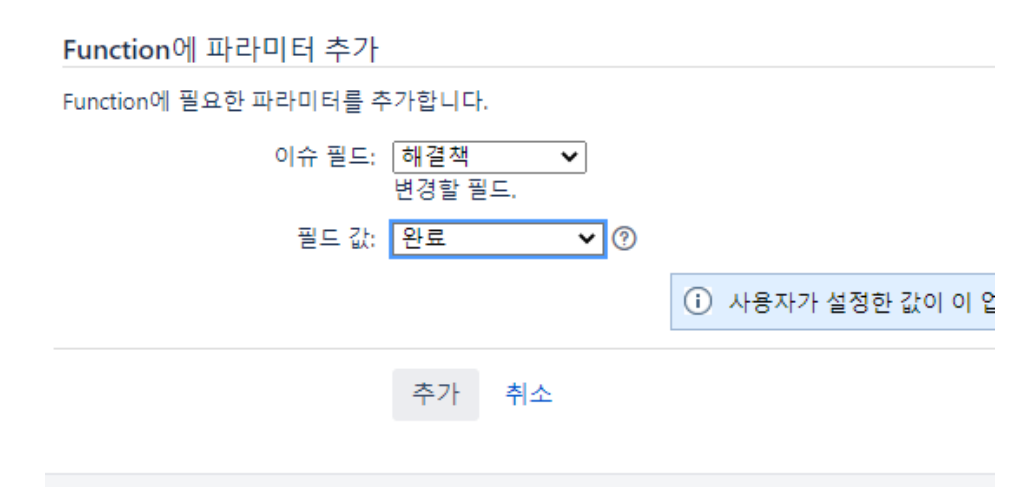

- 3. 업무흐름 게시
- 4. 이슈 검색 화면에서 해결책을 변경할 이슈 필터링

5. 도구 > 대량변경 > 이슈 전환 선택

4단계 중 2 단계: 작업 선택

선택한 7 이슈에 대해 수행하고자 하는 작업을 선택하세요.

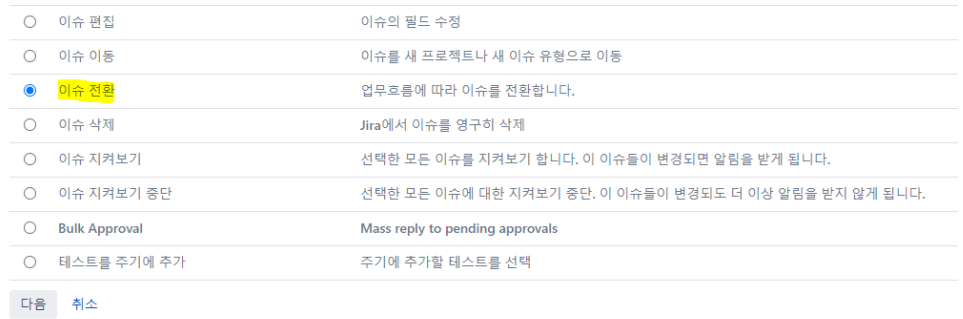

6. 메일 보내기 체크 해제 후 확인하여 전환 실행

## Script Runner로 변경(third party add-on)

- 1. 이슈 검색화면에서 일괄 변경할 이슈 검색 후 필터 생성
- 2. 지라 관리자 메뉴 > 앱 관리 > ScriptRunner > Built-In Scripts 진입

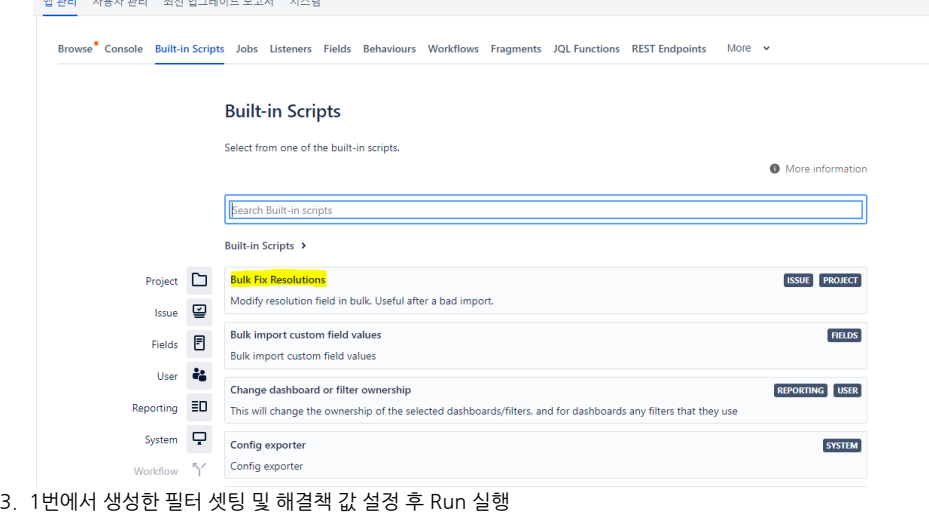

## **Bulk Fix Resolutions**

Modify resolution field in bulk. Useful after a bad import.

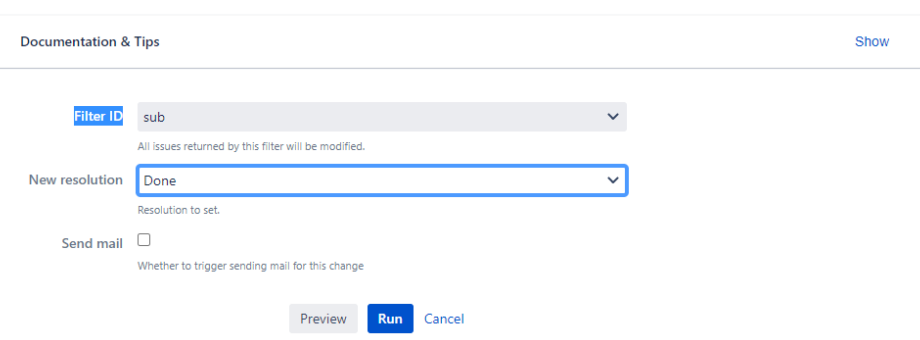